# **Erweiterte Funktionen**

Bei den Erweiterten Funktionen handelt es sich um modulspezifische Aktionen, d.h. Aktionen, welche:

- bestimmte Webdesk Module betreffen (z.B. Workflow-Cache aktualisieren)
- allgemeine Aktionen, welche die Kern-Funktionalität betreffen (z.B. Berechtigungscache leeren)

Diese Funktionen erlauben eine **erweiterte Verwaltung** und **Wartung** des Webdesk EWP. So ist es hier beispielsweise möglich verschiedene Caches zu leeren oder zu aktualisieren, bestimmte Module zu registrieren, oder die Übersetzungsfiles zu aktualisieren.

# **Modulspezifische Aktionen**

#### WARNUNG

Die Modulspezifischen Aktionen sollten prinzipiell immer nur nach Rücksprache mit Workflow Consultants durchgeführt werden, da diese systemtechnische Aktionen im Hintergrund durchführen, welche bei falscher Anwendung zu Problemen führen können.

#### **Workflow-Cache aktualisieren**

Workflow-Anträge werden in einem Cache zwischengespeichert. Durch Klick auf den Button wird dieser Cache geleert. Beispiel: Zwei Workflow-Engines greifen auf die selbe Datenbank zu. Um beide Engines nach einer Veränderung eines Workflow-Antrages in einen konsistenten Zustand zu bringen, ist es nötig den Workflow-Cache zu aktualisieren.

#### **Auffrischung der erlaubten Aktionen**

Es gibt Aktionen, welche nach der Durchführung überprüfen, ob die Aktion überhaupt ausgeführt werden darf.

#### **Foldernamen aller Menüs reparieren**

#### **Personen zu hierarchischen Gruppen Beziehungen Konsistenzcheck**

Falls die Webdesk Daten in Bezug auf die Beziehung Person - Organisationseinheit inkonsistent werden (eine Personen ist zu einem Zeitpunkt zu mehr als einer Organisationseinheit zugeordnet), können diese Beziehungen durch diese Aktion richtig gestellt werden.

# **Personen zu Kostenstellen Gruppen Beziehungen singulär machen**

Abhängigg von Parametrierung der Organisationsstruktur kann eine singuläre Kostenstellen-Zugehörigkeit im Nachhinein für bestehende Kostenstellen-Zuordnungen sichergestellt werden.

Reporting Engine neu installieren > nur im Zusammenhang mit dem Reporting Modul;

Reporting Engine neu starten > nur im Zusammenhang mit dem Reporting Modul

# **Reporting Engine Arbeitsverzeichnisse löschen**

Nur im Zusammenhang mit dem Reporting Modul; mit dieser Aktion werden temporäre Arbeitsverzeichnisse und Dateien gelöscht.

# **Groupware Cache leeren**

Groupware-Daten werden in einem sogenannten Cache zwischengespeichert. Mit Anklicken des Buttons wird dieser geleert, Daten werden beim nächsten Aufruf aktualisiert.

# **Feiertagsspeicher des TA-Connectors Löschen**

Im Kalender sowie in Journalansichten können Feiertage angezeigt werden (farblich abgesetzt). Diese werden im Jahresprogramm der IF6020 definiert. Damit diese Tage nicht immer von Neuem ausgelesen werden müssen, werden diese in einem Cache (Speicher) verwaltet. Werden nun neue Feiertage hinzugefügt und wurden die Feiertage für die ausführende Person bereits ausgelesen, so werden die Daten aus dem Speicher genommen. (Was natürlich kurzfristig zu einer Inkonsistenz der Daten führt, welche sich aber von alleine nach einiger Zeit wieder auflöst). Mit diesem Parameter kann der Speicher manuell geleert und die Feiertage erneut geladen werden.

# **Alle Passwörter zurücksetzen auf Zufallswerte und Mails senden**

Alle Passwörter werden auf durch einen Zufalls-Generator erzeugte Werte gesetzt, und jedes dieser Passwörter wird in einer Mail an den entsprechenden Benutzer gesendet. Eine Mailbenachtrichtigung erfolgt nur, wenn der Benutzer eine Mail-Adresse hat. Die Mailbenachrichtigung wird in den Systemparametern definiert.

# **Alle Passwörter zurücksetzen**

Alle Passwörter werden auf jenen Wert zurückgesetzt, den die Password-Reset-Policy angibt (zu finden in den Systemparametern).

# **Aktionsnamen der Standardsprache reparieren ([de]...)**

Sollten bei den Standard-Bezeichnungen noch unvollständige Übersetzungen ([de] oder [en] steht davor) vorkommen, können diese mit Hilfe des Parameters wieder korrekt dargestellt werden.

# **Kern-Funktionalität**

# **Alle Log-Einträge aus Datenbank löschen**

Die Log-Einträge, welche individuell für verschiedene Aktionen und Benutzer in unterschiedlichen Stufen aktiviert werden können, werden in der Datenbank persistiert. Durch betätigen dieses Buttons werden alle alten Log-Einträge aus der Datenbank gelöscht.

# **Berechtigungs-Cache leeren**

Berechtigungen für bestimmte Aktionen werden durch den Administrator an Personen, Gruppen oder Rollen vergeben. Bei jedem Aktionsaufruf durch einen Benutzer wird überprüft, ob dieser auch die nötige Berechtigung besitzt diese Aktion auszuführen. Um die Performance dieser Überprüfung zu erhöhen, werden die Berechtigungen in einem Cache gespeichert. Damit neue Aktionszuweisungen an eine Person, Gruppe oder Rolle wirksam werden, muss zuvor der Berechtigungs-Cache durch Klick auf den Button geleert werden.

# **Menü-Cache leeren**

Die Aktionsberechtigungen im Navigations-Menü werden in einem Cache zwischengespeichert. Durch Klick auf den Button "Menü-Cache leeren" wird dieser Cache geleert. Jedes Menü wird für 5000 Sekunden im Cache gehalten bevor es erneuert wird. Wird ein Menü länger als 2000 Sekunden nicht benutzt, wird dieses aus dem Cache entfernt.

# **Flowscripts neu laden**

Mit dieser Funktionalität können benutzerdefinierte Aktionen, welche einen Flowscript-Controller beinhalten, neu geladen werden, sodass Änderungen im Flowscript-Code aktiv werden.

# **Erstellung von primären Textmodulen für alle Aktionen**

Für die Standardsprache werden Standard-Textbausteine für Titel und Bezeichnung erstellt.

# **Aktualisiere Übersetzungsfiles**

Die Übersetzungen der Textbausteine werden in einer XML-Datei im File-System des Servers abgelegt. Änderungen an Textbausteinen werden aber nur in der Datenbank festgeschrieben. Damit Änderungen an Textbausteinen wirksam werden, müssen XML-Datei und Datenbank durch Klick auf den Button in einen konsistenten Zustand gebracht werden.

# **Entsperre alle Textmodule**

Gesperrte Textbausteine können nicht überschrieben werden. Damit \*ALLE\* Textbausteine, z.B. bei einem Versionsupdate des Webdesk, neu geschrieben werden können, müssen diese zuvor durch Klick auf den Button entsperrt werden.

# **Sperre alle Textmodule**

Durch betätigen dieses Buttons werden alle Textbausteine in der Datenbank gesperrt. Bei einem Update auf eine aktuellere Version des Webdesk können dadurch die Textbausteine und ihre Übersetzungen vor ungewolltem Überschreiben geschützt werden.

# **Toggle Layout**

Systemaktion, nur nach Rücksprache mit Workflow-Consultants durchführen.

# **Neuinitialisierung JobService**

Durch Klick auf den Button "Neuinitialisierung JobService" wird das gesamte Job-Service neu initialisiert und auf die Ausgangswerte zurückgesetzt.

#### **Starte Modulupdate**

Einzelne Module können individuell durch Update-Scripts aktualisiert und verändert werden. Diese Scripte sind im jeweiligen Modul im Package "impl.update" zu hinterlegen. In diesem Package befindet sich eine readme.txt mit einer detaillierten Beschreibung wie diese Scripte zu hinterlegen sind. Weiters muss die Property "versionNumber" im applicationContext des Moduls auf die Versionsnummer des Update-Skripts gesetzt werden. Durch Klick auf den Button werden die Scripte im Webdesk ausgeführt, ohne dass der Server neu gestartet werden muss.

Dies ist im Regelfall aber nicht nötig, da diese Scripts schon während des Starts des Webdesk ausgeführt werden.

#### **Lockkontroller-Inhalt anzeigen**

Inhalt des Lock-Kontrollers wird angezeigt. Systemaktion, nur nach Rücksprache mit Workflow-Consultants durchführen.

#### **Lockkontroller leeren**

Lockkontroller wird geleert. Systemaktion, nur nach Rücksprache mit Workflow-Consultants durchführen.

#### **Einschränkung der Registrierung**

Der Webdesk R3 verfügt über verschiedene Bereiche oder auch Packages [wf, gw, po, ta,..]. Beim Start werden diese, falls so eingestellt (mind. aber einmal), registriert. Die Registrierung legt die in dem Package vorkommenden Aktionen, Sprachbausteine, Updatescripts, etc. an. Soll dies manuell nachgezogen werden, so wird dieser Parameter verwendet. Die Einschränkung dient dazu, nicht immer alle Aktionen ausführen zu müssen.

#### NOTIZ

Die Registrierung ist sehr rechenintensiv. Um Performanceprobleme des Webdesk zu vermeiden, sollte diese nicht während der Geschäftszeit ausgeführt werden.

**Registrierungsmodus**: z.B. bei erweiterten Lizenzen > Module werden ohne Neustart nachgeladen. Beim Registrierungsmodus können folgende Parameter selektiert werden:

- complete alles wird registriert
- Everything except Textmodules alles außerhalb der Textmodule wird registriert.
- actions and Flowscripts nur Aktionen sowie FlowScripts werden registriert.

#### **Starte Registrierung**

Mit dieser Aktion werden alle Module des Webdesk neu registriert. Dabei werden für jedes Modul im Webdesk:

- Aktionen am Webdesk registriert
- Jobs registriert
- Action-Flowscripts registriert
- Konfigurationen registriert
- Selbstdefinierte Aktionen (Custom Actions) synchronisiert
- Textbausteine registriert
- Konnektoren registriert

Interessanten Aufschluss über den Verlauf der Registrierung bietet die Datei \$CATALINA\_HOME/ webapps/webdesk3/WEB-INF/logs/log4j.log

NOTIZ

**Achtung:** Diese Aktion kann mehrere Minuten in Anspruch nehmen. Der Webdesk ist während dieser Zeit nicht verfügbar!

# **Felder**

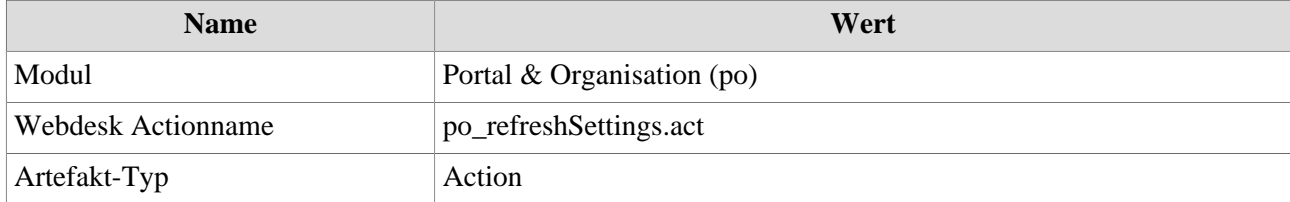